## [New 70-740 Dum[psFull Version 70-740 Dumps PDF and V](http://www.mcitpdump.com/?p=8905)CE 259Q for Free Download $[117-127]$

## 2018/September Braindump2go 70-740 Exam Dumps with PDF and VCE New Updated! Folloiwng are some new 70-740 Real Exam Questions:1.|2018 Latest 70-740 Exam Dumps (PDFF & VCE) 259Q&As

Download:https://www.braindump2go.com/70-740.html2.|2018 Latest 70-740 Exam Questions & Answers Download:https://drive.google.com/drive/folders/0B75b5xYLjSSNYXZ2ZlFjOHRhREU?usp=sharingQUESTION 117You have two servers named Server1 and Server2 that run Windows Server 2016.You plan to implement Storage Replica to replicate the contents of volumes on Server1 to Server2.You need to ensure that the replication traffic between the servers is limited to a maximum of 100 Mbps.Which cmdlet should you run?A. Set-NetUDPSettingB. New-StorageQosPolicyC.

Set-SmbBandwidthLimitD. Set-NetTCPSetting**Answer: C**QUESTION 118Note: This question is part of a series of questions that use the same or similar answer choices. An answer choice may be correct for more than one question in the series. Each question is independent of the other questions in this series. Information and details provided in a question apply only to that question.You have two servers named Server1 and Server2 that run Windows Server 2016. Server1 and Server2 have the Hyper-V server role installed and are nodes in a failover cluster.On Server1, an administrator creates a virtual machine named VM1.You need to configure VM1 for high availability.Which tool should you use?A. the clussvc.exe commandB. the cluster.exe commandC. the Computer Management snap-inD. the configurehyperv.exe commandE. the Disk Management snap-inF. the Failover Cluster Manager snap-inG. the Hyper-V Manager snap-inH. the Server Manager appAnswer: FExplanation:

**http://windowsitpro.com/hyper-v/make-vm-highly-available-windows-server-2012**QUESTION 119The disks on Server1 are

configured as shown in the following table.

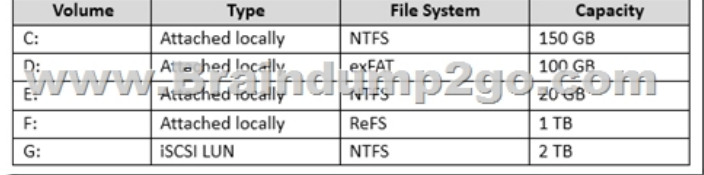

Windows Server 2016 is installed in C:Windows.On which two volumes can you enable data deduplication? Each correct answer presents a complete solution.A. C:B. D:C. E:D. F:E. G:**Answer: CE**QUESTION 120You have a server named Server1 that runs Windows Server 2016.Server1 has four SCSI disks and a storage pool named Pool1 that contains three disks.You create a virtual disk named Disk 1 that uses a mirrored layout.You create a partition named Partition1 that uses all of the available space on Disk 1.You need to extend Partition1.What should you do first?A. From Windows PowerShell, run the Resize-VirtualDisk cmdlet. B. From Windows PowerShell, run the Resize-StorageTier cmdlet.C. From Windows PowerShell, run the Expand-IscsiVirtualDisk cmdlet.D. From Disk Management, modify the properties of Partition1.**Answer: A**QUESTION 121Note: This question is part of a series of questions that use the same scenario. For your convenience, the scenario is repeated in each question. Each question presents a different goal and answer choices, but the text of the scenario is exactly the same in each question in this series.Your network contains an Active Directory domain named contoso.com. The functional level of the forest and the domain is Windows Server 2008 R2. All servers in the domain run Windows Server 2016 Standard. The domain contains 300 client computers that run either Windows 8.1 or Windows 10.The domain contains nine servers that are configured as shown in the

following table.

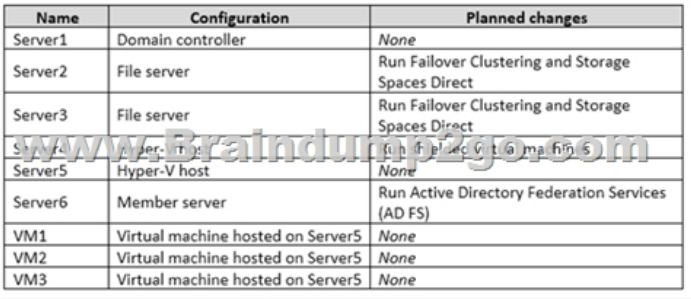

The virtual machines are configured as follows:- Each virtual machine has one virtual network adapter.- VM1 and VM2 are part of a Network Load Balancing (NLB) cluster.- All of the servers on the network can communicate with all of the virtual machines.You create a new NLB cluster that contains VM3.You need to ensure that VM2 can remain in the original cluster and be added to the

new cluster.What should you d[o first?A. Add a new virtual network adapter to VM2.B. Chan](http://www.mcitpdump.com/?p=8905)ge the cluster operation mode.C. Modify the default rule.D. Install the Web Application Proxy server role on VM2 and VM3.**Answer: A**QUESTION 122You have a Hyper-V host named Server1 that runs Windows Server 2016.The host has two virtual machines (VMs) named VM1 and VM2.On the Hyper-V host, you create two virtual disks named Disk1 and Disk2.You plan to create a test environment for Storage Spaces Direct.You need to configure the VMs to connect to the virtual disks.What should you use?A. An iSCSI targetB. A virtual SCSI controllerC. A virtual fibre channel adapterD. A virtual IDE controllerAnswer: BExplanation:

**https://blogs.msdn.microsoft.com/clustering/2015/05/27/testing-storage-spaces-direct-using-windows-server-2016-virtual-ma chines/**QUESTION 123Your network contains an Active Directory domain.The domain contains two Hyper-V hosts.You plan to perform live migrations between the hosts.You need to ensure that the live migration traffic is authenticated by using Kerberos.What should you do first?A. From Server Manager, install the Host Guardian Service server role on a domain controller.B. From Active Directory Users and Computers, add the computer accounts for both servers to the Cryptographic Operators group.C. From Active Directory Users and Computers, modify the Delegation properties of the computer accounts for both servers.D. From Server Manager, install the Host Guardian Service server role on both servers.Answer: CExplanation:If you have decided to use Kerberos to authenticate live migration traffic, configure constrained delegation before you proceed to the rest of the steps.To configure constrained delegationQUESTION 124A company named Contoso, Ltd has five Hyper-V hosts that are configured as shown In the following table.

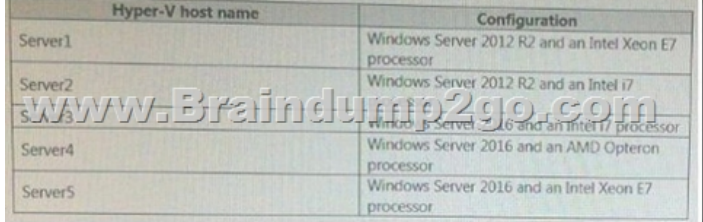

What are two valid live migration scenarios for virtual machines in your environment? Each correct answer presents a complete solution.A. from Server4 to Server5B. from Server1 to Server5C. from Server3 to Server4D. from Server2 to Server3 **Answer: BD**QUESTION 125Hotspot QuestionYou have a Hyper-V host named Server1 that runs Windows Server 2016.You deploy a virtual machine named VM1 to Server1. VM1 runs Windows Server 2016.You need to ensure that you can install the Hyper-V server role on VM1.Which command should you run? To answer, select the appropriate options in the answer area.

**Answer Area** 

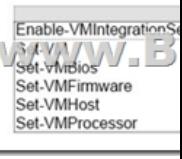

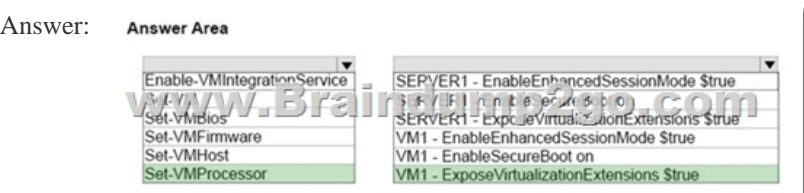

Explanation:**https://docs.microsoft.com/en-us/virtualization/hyper-v-on-windows/user-guide/nested-virtualization**QUESTION 126After you answer a question in this section, you will NOT be able to return to it.As a result, these questions will not appear in the review screen.You have a server named Server1 that runs Windows Server 2016.You plan to use Windows Server Backup to back up all of the data on Server1.You create a new volume on Server1.You need to ensure that the new volume can be used as a backup target.The backup target must support incremental backups.Solution: You mount the volume to C:Backup, and you format the volume by using exFAT.Does this meet the goal?A. YesB. No**Answer: B**QUESTION 127Note: This question is part of a series of questions that present the same scenario. Each question in the series contains a unique solution that might meet the stated goals. Some question sets might have more than one correct solution, while others might not have a correct solution.After your answer a question in this section, you will NOT be able to return to it.As a result, these questions will not appear in the review screen.Your network contains an Active Directory forest named contoso.com.You need to identify which server is the schema master.Solution:

From Windows PowerShell, y[ou run Get-ADDomainController -Discover -Service 2.Does this m](http://www.mcitpdump.com/?p=8905)eet the goal?A. YesB. NoAnswer: BExplanation:**https://blogs.technet.microsoft.com/mempson/2007/11/08/how-to-find-out-who-has-your-fsmo-roles/** !!!RECOMMEND!!!1.|2018 Latest 70-740 Exam Dumps (PDFF & VCE) 259Q&As Download:https://www.braindump2go.com/70-740.html2.|2018 Latest 70-740 Study Guide Video: YouTube Video: YouTube.com/watch?v=swDx1ZfMWYk